# **6 Troubleshooting**

#### **What baud rates can be used?** Baud rates up to 460.8 Kbps.

## **What operating systems are supported?** Windows 2000, XP, Vista (32/64 bit), 7 (32/64 bit), and

10 (32/64 bit).

## **Which USB cables can I use?**

A 0.9 meters (3 ft.) cable is included. Other lengths can be purchased separately. The maximum range for USB is 15 feet. B+B SmartWorx sells USB extenders if you need to go further than 4.6 meters (15 ft.)

## **Can I get another terminal block for the USB converter?**

Yes. The part number is BB-TBKT2.

## **How can I test the USB converter to make sure it is working correctly?**

A quick way to test the converter is to set the dipswitches to 485, Echo ON, 2-wire, 2-wire. Then use HyperTerminal to do the loopback. Visit the Advantech B+B technical library for instructions and screen shots.

# **7 Standard vs Lock Serial Number**

#### **Standard**

*Models BB-USOPTL4 or BB-USPTL4* Converters have unique serial numbers and assign a unique COM port. Drivers must be installed for each converter. A unique COM port is assigned each time. Typical application: fixed locations.

### **Locked Serial Number**

*Models BB-USOPTL4-LS or BB-USPTL4-LS*  All converters with the same model number share a common serial number and same COM port. The driver only needs to be installed once; subsequent converters install using the same COM port. Typical application: field service.

# **ADVANTECH**

## *www.advantech.com*

707 Dayton Road | PO Box 1040 | Ottawa, IL 61350 USA Phone: 1 (815) 433-5100 | Fax: 1 (815) 433-5109 www.advantech.com | E-mail: support@advantech-bb.com

# **Related Products**

**USB Isolator** Model BB-UH401

**4-Port USB Hub** Model BB-UHR204

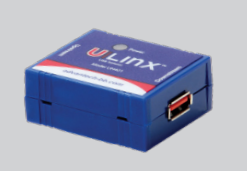

# **QUICK START GUIDE**

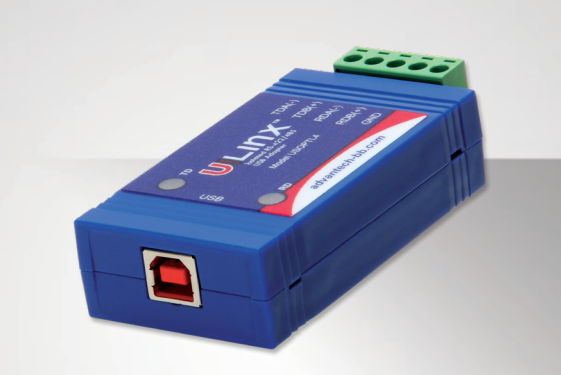

## **BB-USOPTL4, BB-USPTL4, BB-USOPTL4-LS, BB-USPTL4-LS**

USB to RS-422/485 Converters (Isolated, Non-Isolated, Locked Serial Number)

**Before you begin, be sure you have the following:**

- **+ USB Serial Converter**
	- + USB Cable
	- + CD-ROM with Drivers

# **ADVANTECH**

## **Product Overview**  $\bullet$  $\odot$ POAL  $\circledcirc$  $3DB(+)$  $\bigcirc$ 01 advantech-bb.com **Serial Connecter USB Port LED DIP Switches RS-485**  $\frac{1}{2}$  Echo OFF 4 Wire  $\frac{1}{2}$  2 Wire<br>4 Wire  $\frac{1}{2}$   $\frac{1}{2}$  2 Wire

## **2 Set DIP Switches**

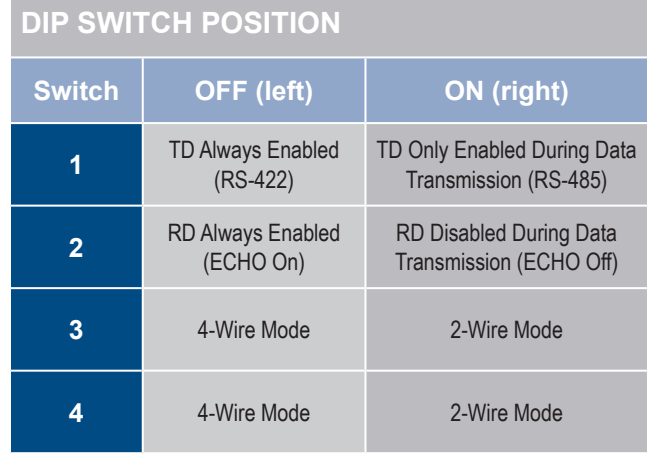

## **2-Wire RS-485 (half-duplex)**

**+** All DIP Switches = On

# **2 Wire Set-up**

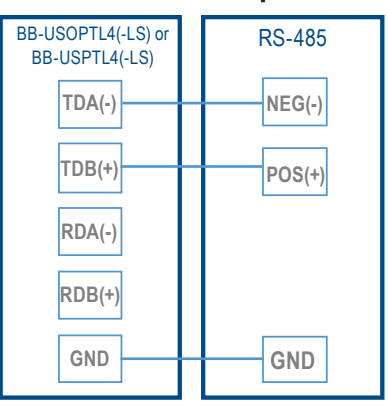

## **4-Wire RS-485 (full-duplex)**

- **+** RS-422 = All DIP Switches OFF
- **+** RS-485 = DIP 1 ON; DIP 2, 3 and 4 OFF

## **4 Wire Set-up**

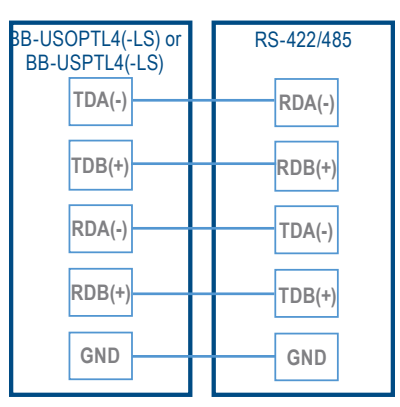

**3 Wire the Converter 4 Loopback Test (optional)**

- Set DIP switches 1, 3, 4 to ON.
- Set DIP switch 2 to OFF.
- Use HyperTerminal or another terminal program to confirm passage of data through converter.

# **5 Check LEDs**

When everything is installed and connected, the LEDs will blink to indicate that data traffic is passing through the converter

# **1 Install Drivers**

Use the included CD to install the converter's drivers.

## Warning: To prevent installation errors, do not plug in the hardware until you have already installed the drivers.

After connecting the device, you can check Device Manager to learn which COM port number was assigned (Control Panel/ System/Hardware/Device Manager/Ports LPT & COM).

You can re-assign COM numbers by clicking the Advanced Settings button on the Port Settings screen.